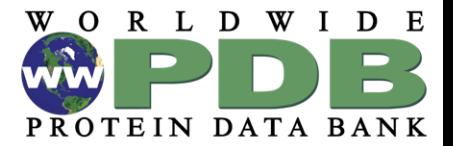

1

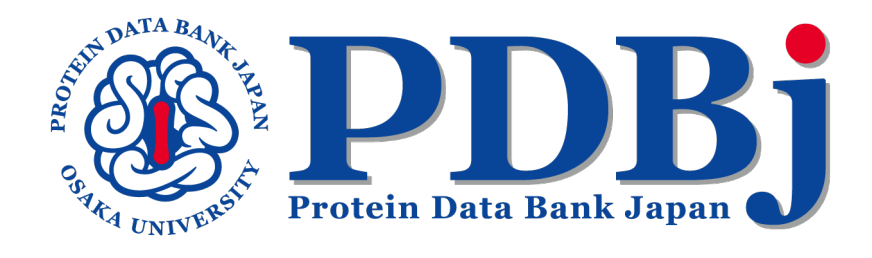

## **Introduction to Data Deposition for PDB-Dev**

Jian Yu Protein Data Bank Japan Institute for Protein Research Osaka University, Japan

## **PDB-Dev:** *https://pdb-dev.wwpdb.org/*

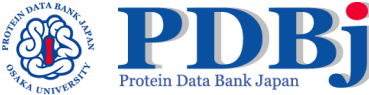

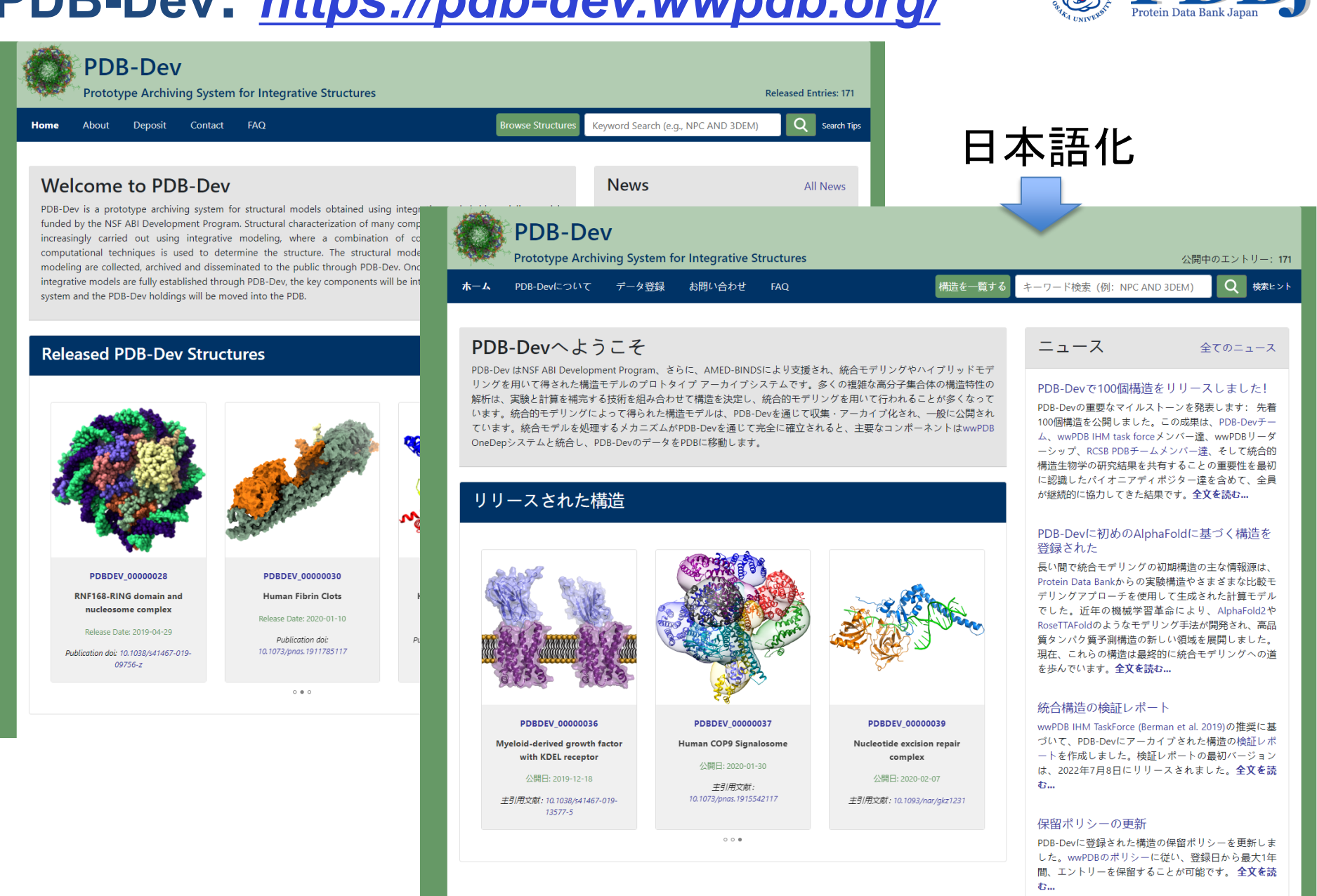

## **Deposition and Data harvesting system**  $\bigcirc$  **Protein Data Bank**

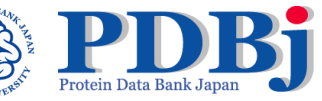

Go to RID **P** Sign Up Log In

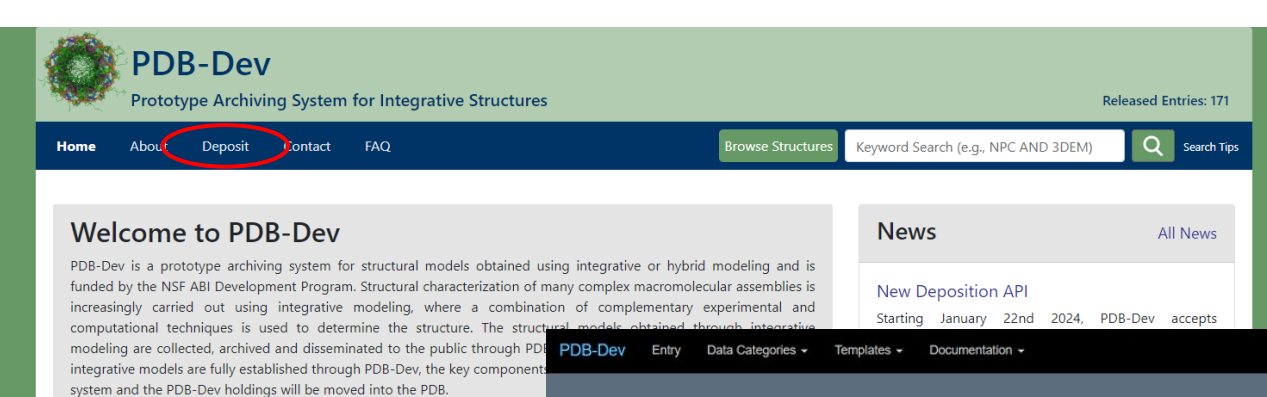

### **Released PDB-Dev Structures**

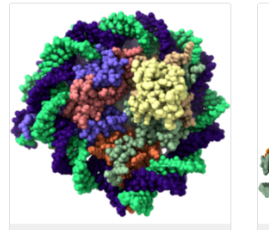

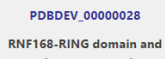

nucleosome complex Release Date: 2019-04-29

Publication doi: 10.1038/s41467-019-09756-z

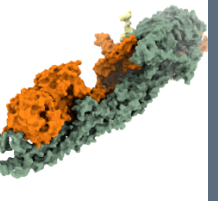

**PDBDEV 00000030** Human Fibrin Clots Release Date: 2020-01-10

Publication doi: 10.1073/pnas.1911785117

 $0 0 0$ 

### **PDB-Dev Data Harvesting System**

#### Welcome to the PDB-Dev Data Harvesting System.

The PDB-Dev Data Harvesting System provides a web interface for depositors to assemble all the information required for archiving integrative structures in PDB-Dev and to create a compliant mmCIF file. This includes the submission of integrative structures, associated spatial restraints and starting models used, modeling protocols and metadata information (citations, authors, software, data in external repositories, reference sequence information etc.).

The Data Harvesting System provides an automated mechanism for collecting diverse and heterogeneous types of integrative structures and restraint data. The system has been developed using the DERIVA scientific asset management platform and is supported by the PDBx/mmCIF dictionary, the IHM-dictionary and the python-ihm software library.

Use the links below to start exploring the system.

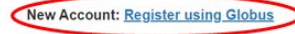

**Submit Data: Create a New Entry** 

**Documentation: User Guide** 

Please report problems to pdb-dev@mail.wwpdb.org.

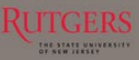

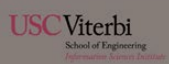

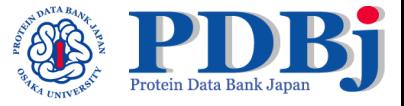

## **Choose how to login to Globus (using organizational**

## **account, GitHub, google account or [ORCID](https://orcid.org/) ID).**

### **g** globus

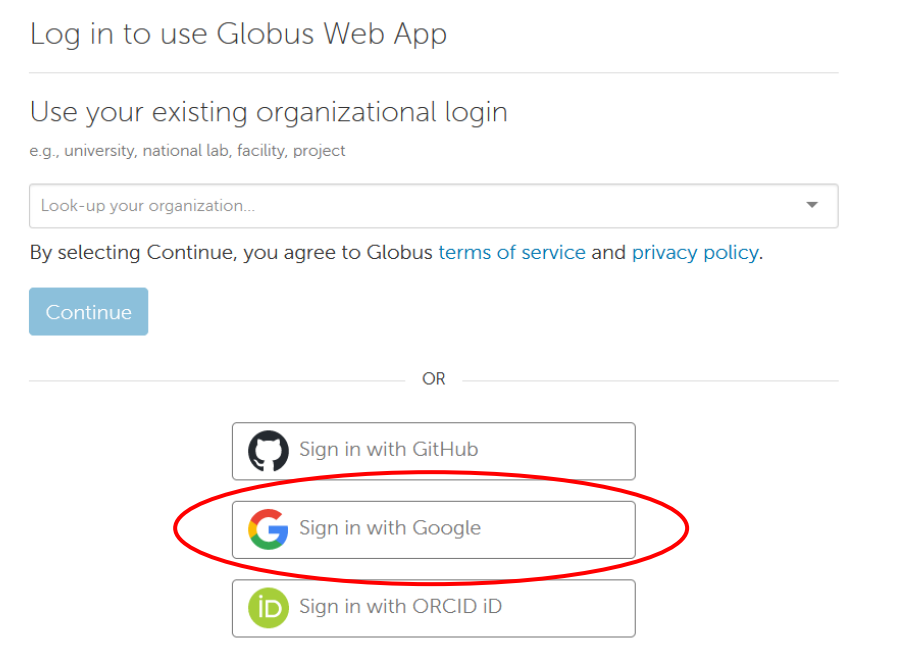

Didn't find your organization? Then use Globus ID to sign in. (What's this?)

# **Sign in with Google account**

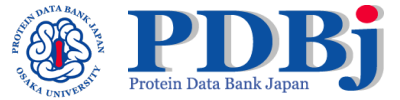

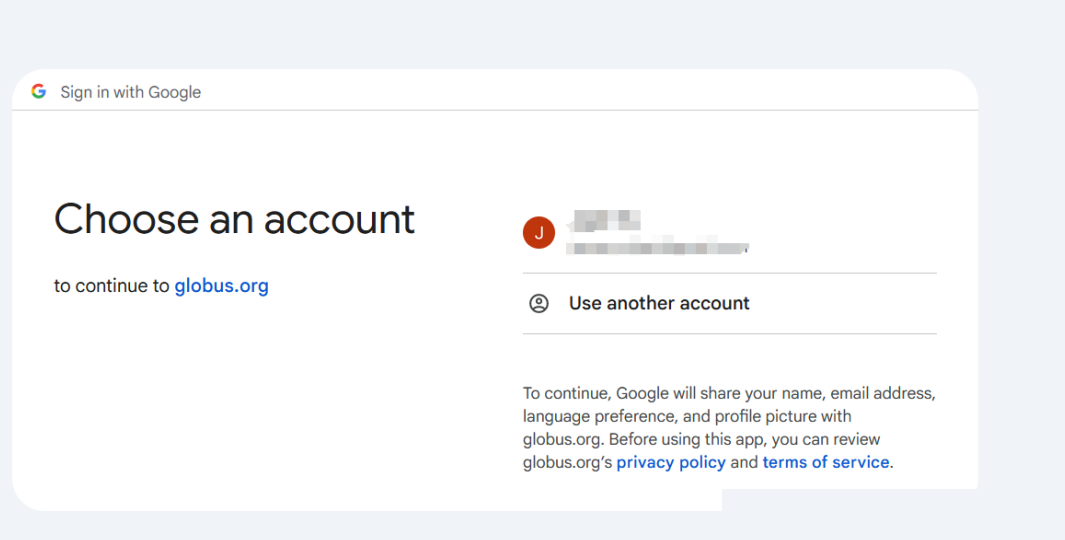

English (United States)  $\mathcal{A}$ 

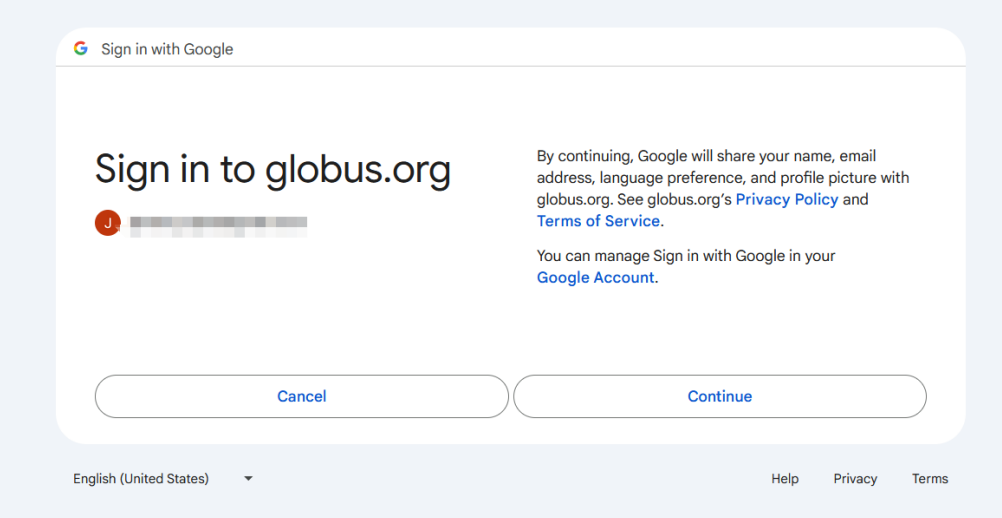

## **Successfully log in**

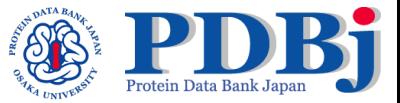

### **D** globus

Welcome - You've Successfully Logged In

This is the first time you are accessing Globus with your Google login.

If you have previously used Globus with another login you can link it to your Google login. When linked, both logins will be able to access the same Globus account permissions and history.

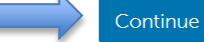

Link to an existing account

Why should I link accounts?

## Complete a short signup form

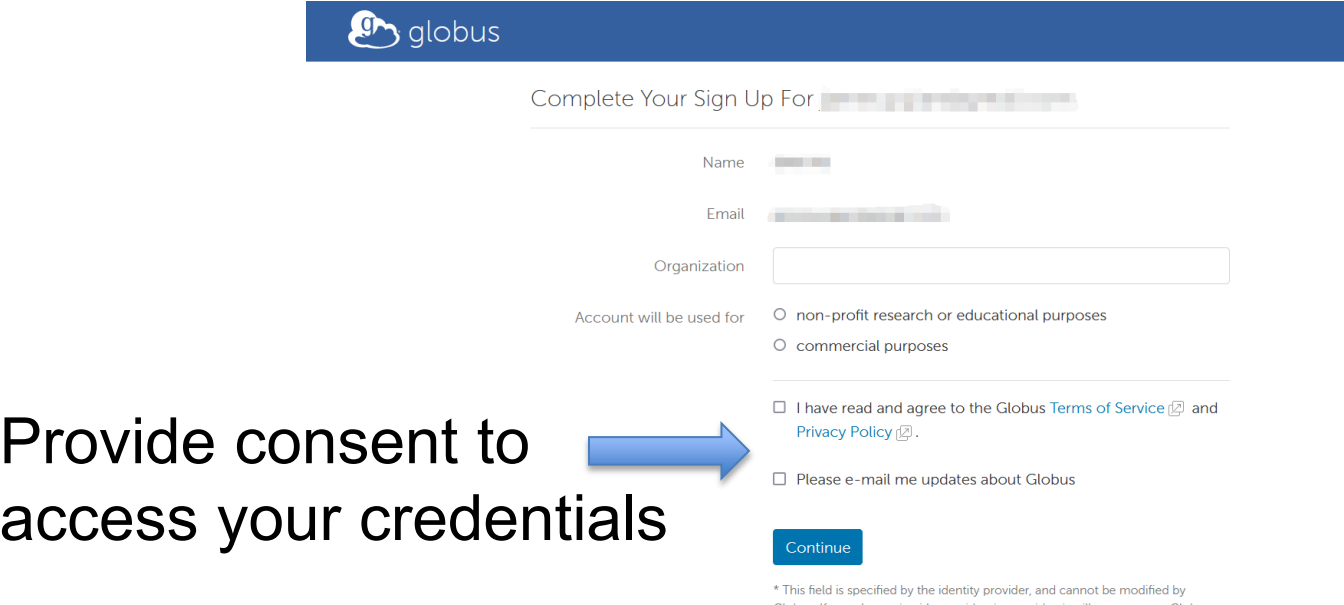

Globus. If you change it with your identity provider, it will propagate to Globus the next time you log in.

## **Provide consent to access your credentials**

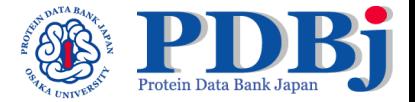

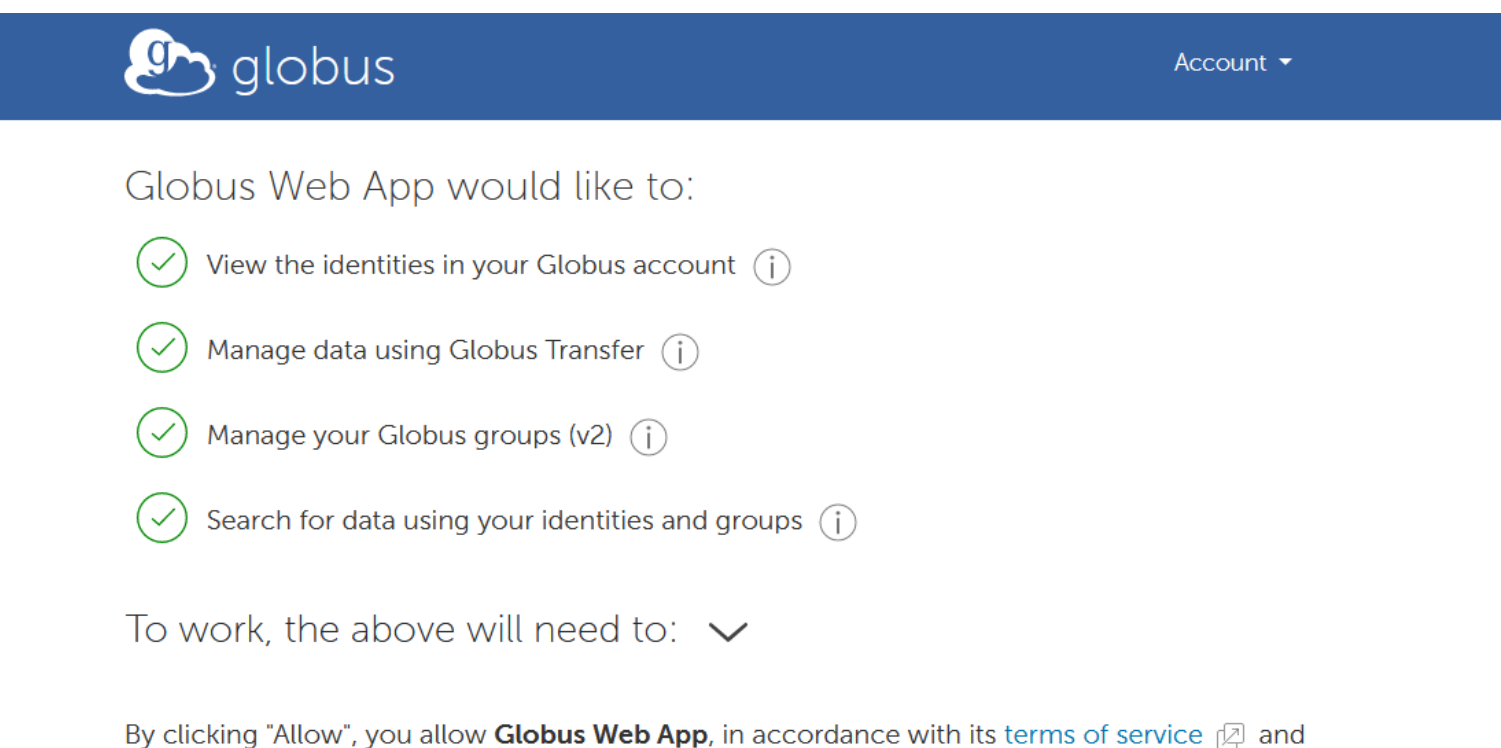

privacy policy  $\lbrack\!\lbrack\mathbb{Z}\rbrack$ , to use the above listed information and services. You can rescind this and other consents  $\mathbb{Z}$  at any time.

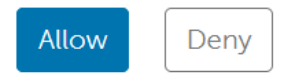

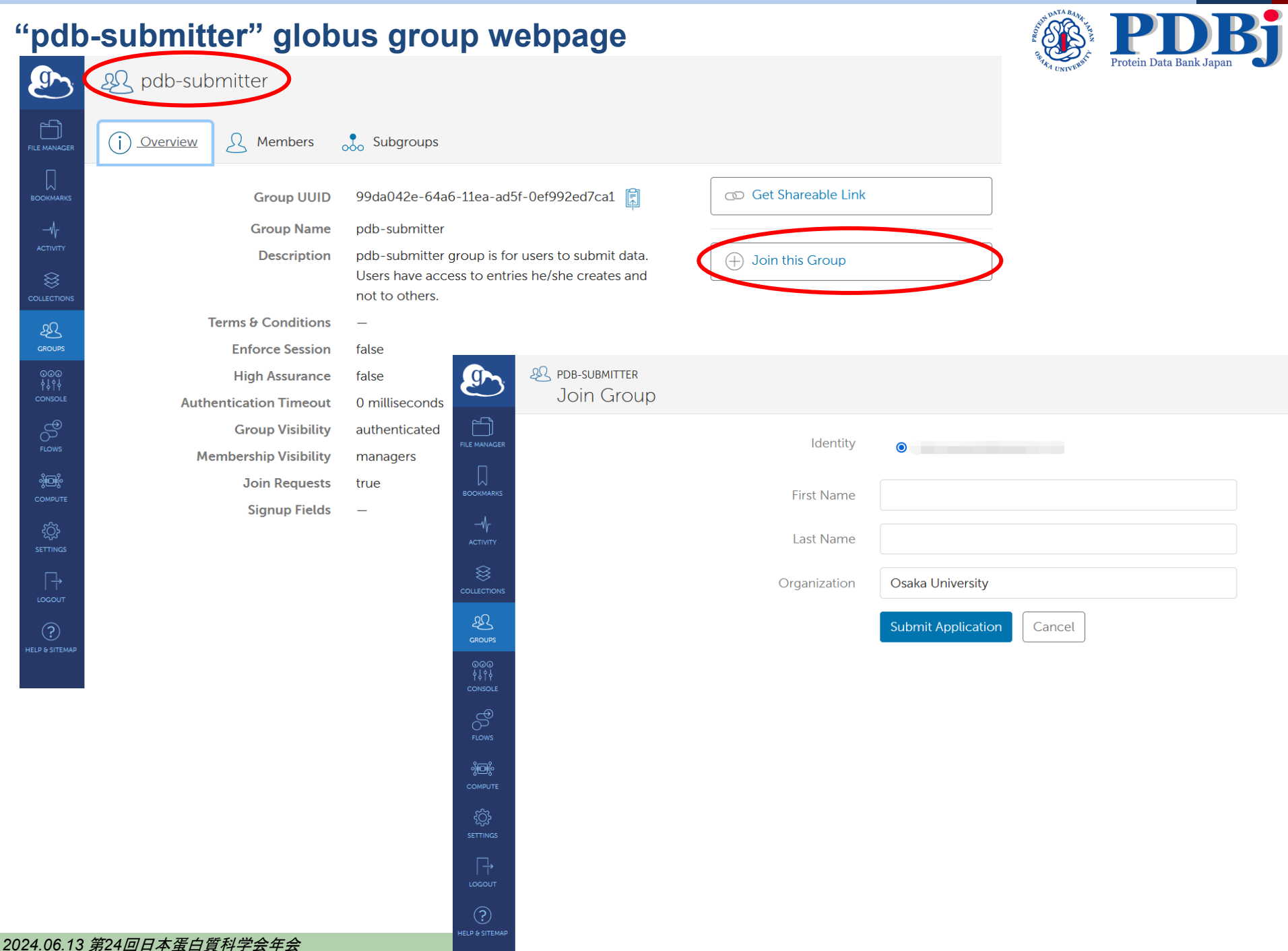

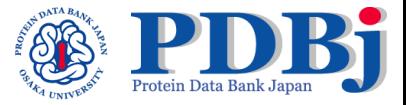

# **Wait for the approvement**

Once the administrator has approved your join request, go to *https://data.pdb-dev.org* and login to set up the globus account.

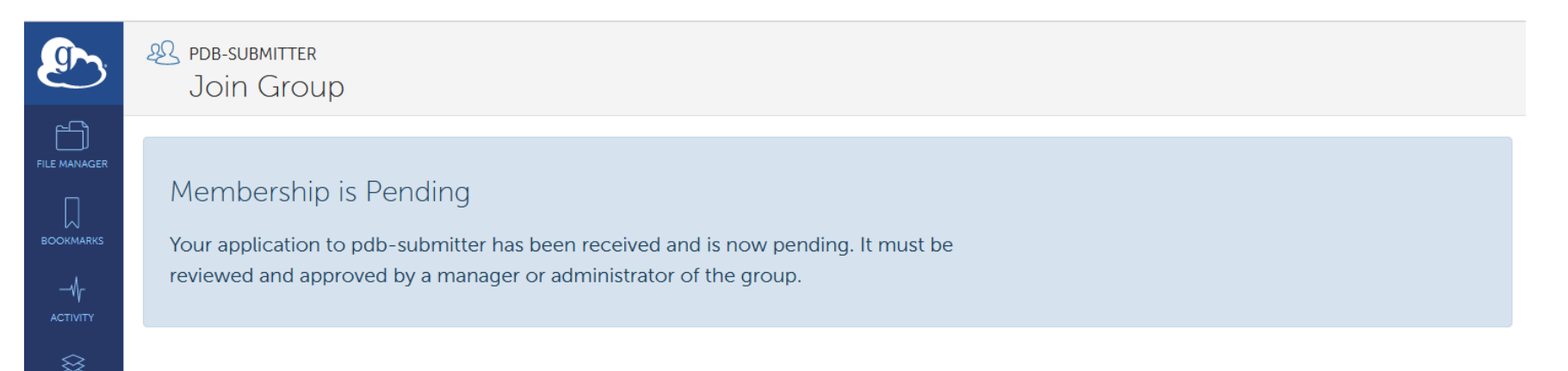

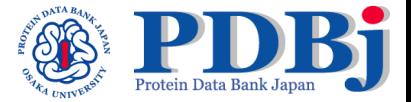

# **Workflow outline for data submission**

Steps involved in creating a complete mmCIF file for PDB-Dev

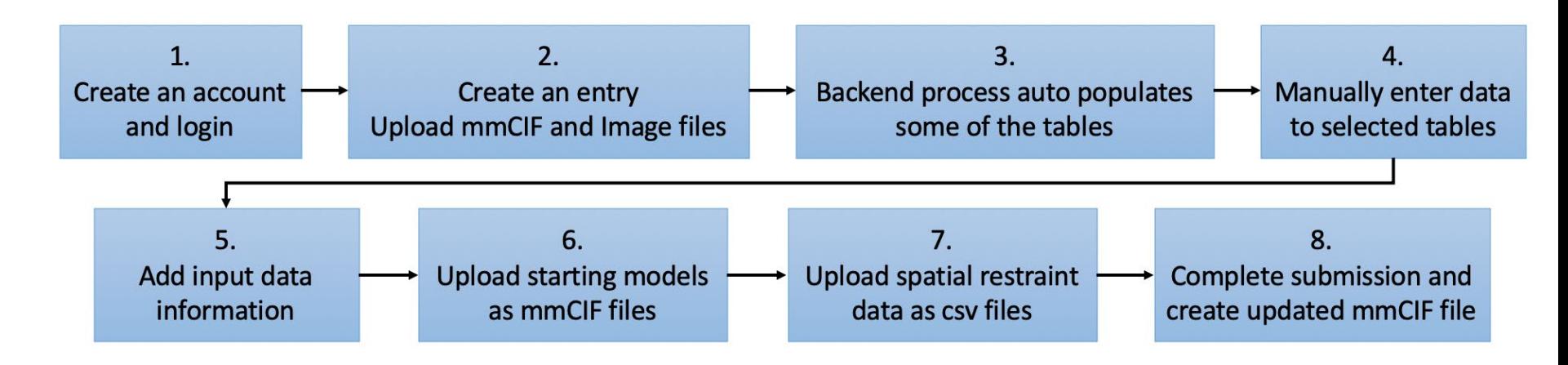

### **Step 1: Create new entry and upload mmCIF and image files**

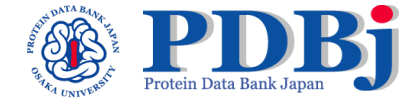

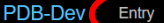

Data Categories -Templates  $\sim$ Documentation -

#### Go to RID

### **PDB-Dev Data Harvesting System**

Welcome to the PDB-Dev Data Harvesting System.

The PDB-Dev Data Harvesting System provides a web interface for depositors to assemble all the information required for archiving integrative structures in PDB-Dev and to create a compliant mmCIF file. This includes the submission of integrative structures, associated spatial restraints and starting models used, modeling protocols and metadata information (citations, authors, software, data in external repositories, reference sequence information etc.).

The Data Harvesting System provides an automated mechanism for collecting diverse and heterogeneous types of integrative structures and restraint data. The system has been developed using the DERIVA scientific asset management platform and is supported by the PDBx/mmCIF dictionary, the IHM-dictionary and the python-ihm software library.

Use the links below to start exploring the system.

**New Account: Register using Globus Submit Data: Create a New Entry Documentation: User Guide** 

Please report problems to pdb-dev@mail.wwpdb.org.

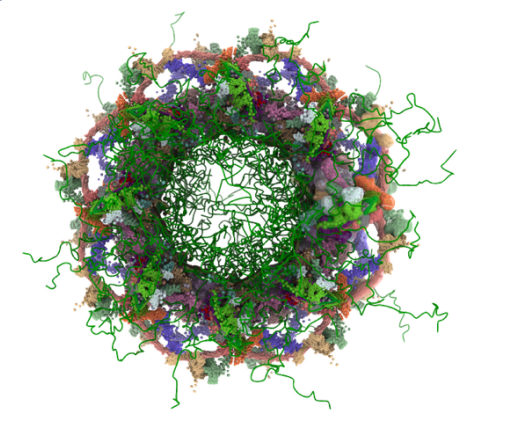

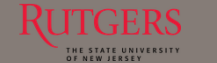

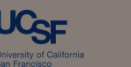

USC Viterbi chool of Engine

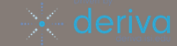

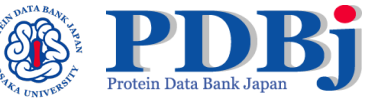

## **Create entry and input the data at entry page**

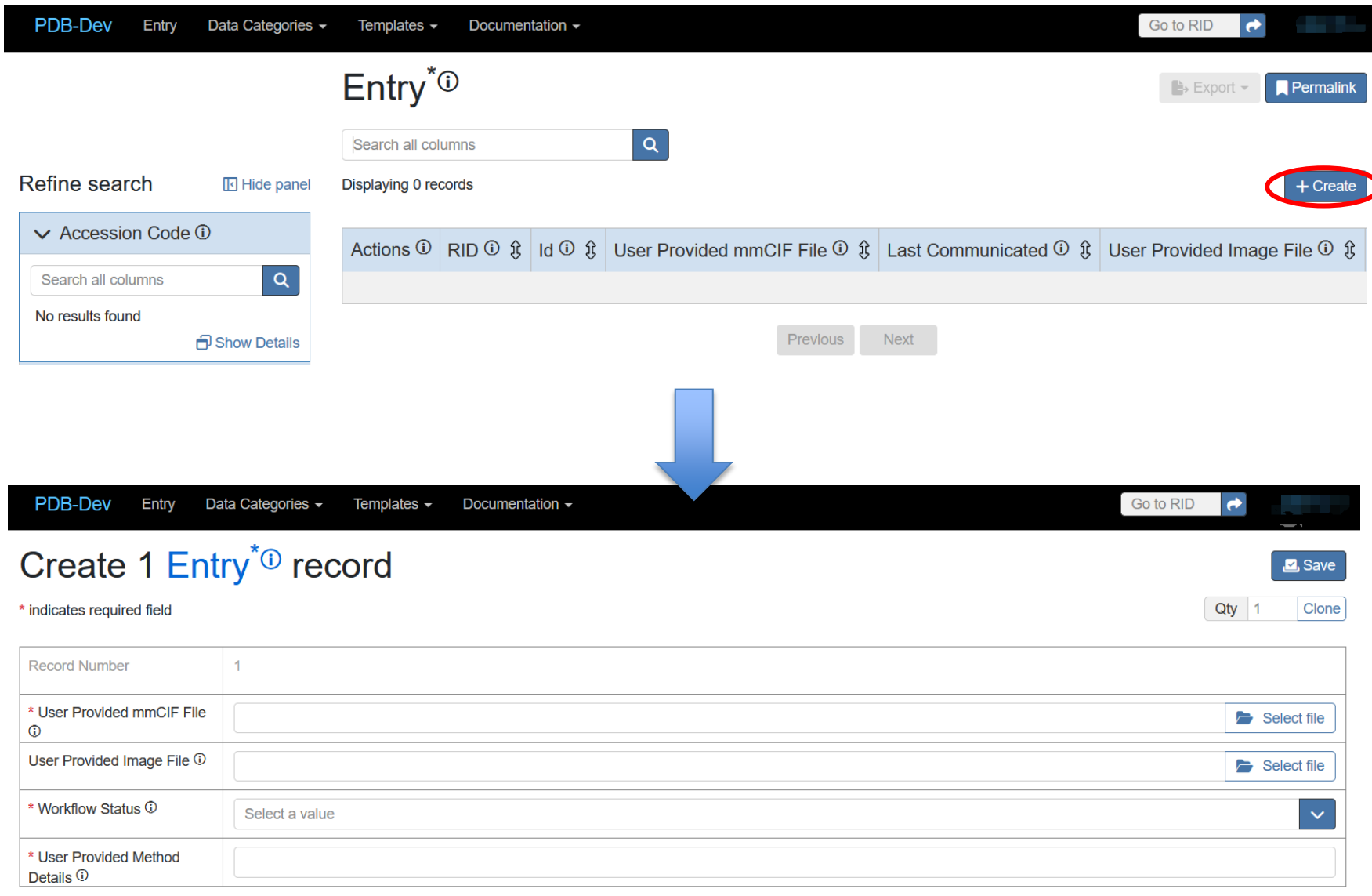

#### *2024.06.13* 第*24*回日本蛋白質科学会年会

# **Input the data at entry page**

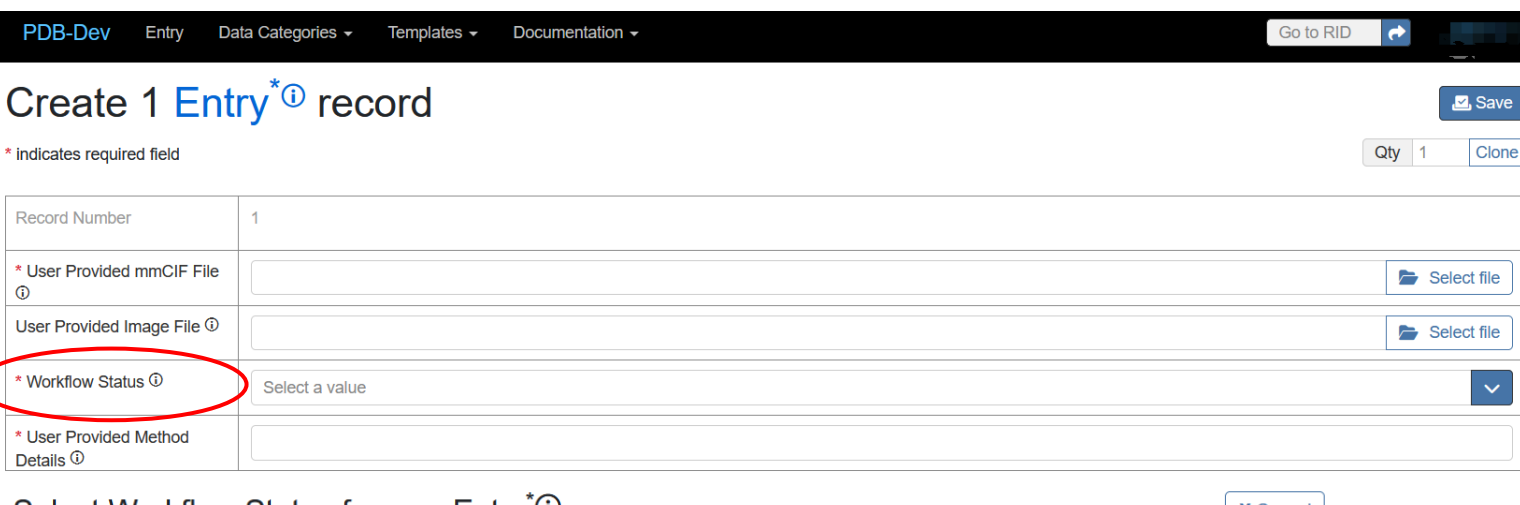

### Select Workflow Status for new Entry<sup>\*</sup><sup>0</sup>

Search all columns

 $\overline{Q}$ 

#### **D** Show filter panel

Displaying all  $\left| 11 \right|$  of 11 records

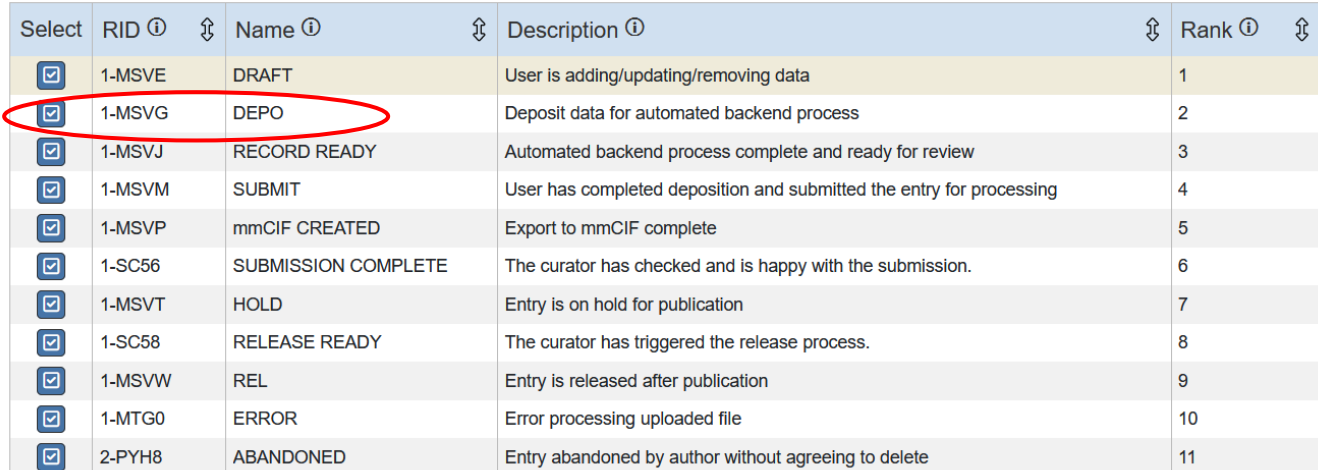

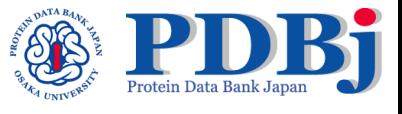

**X** Cancel

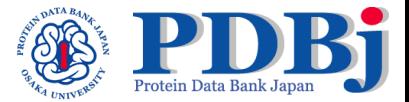

## **"Workflow Status" for the entry updated to "Record Ready"**

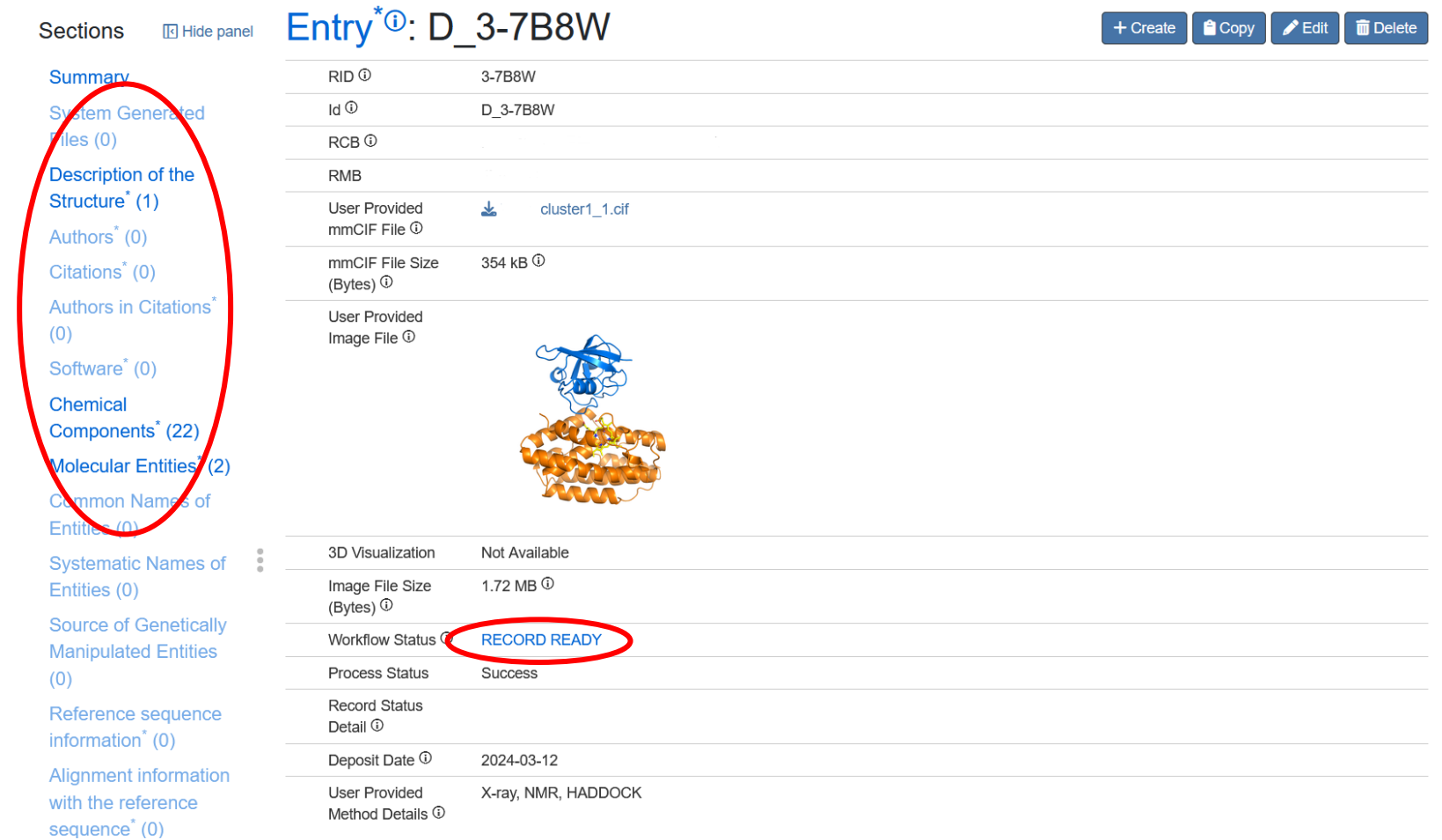

## **Step 2: Add/modify data manually**

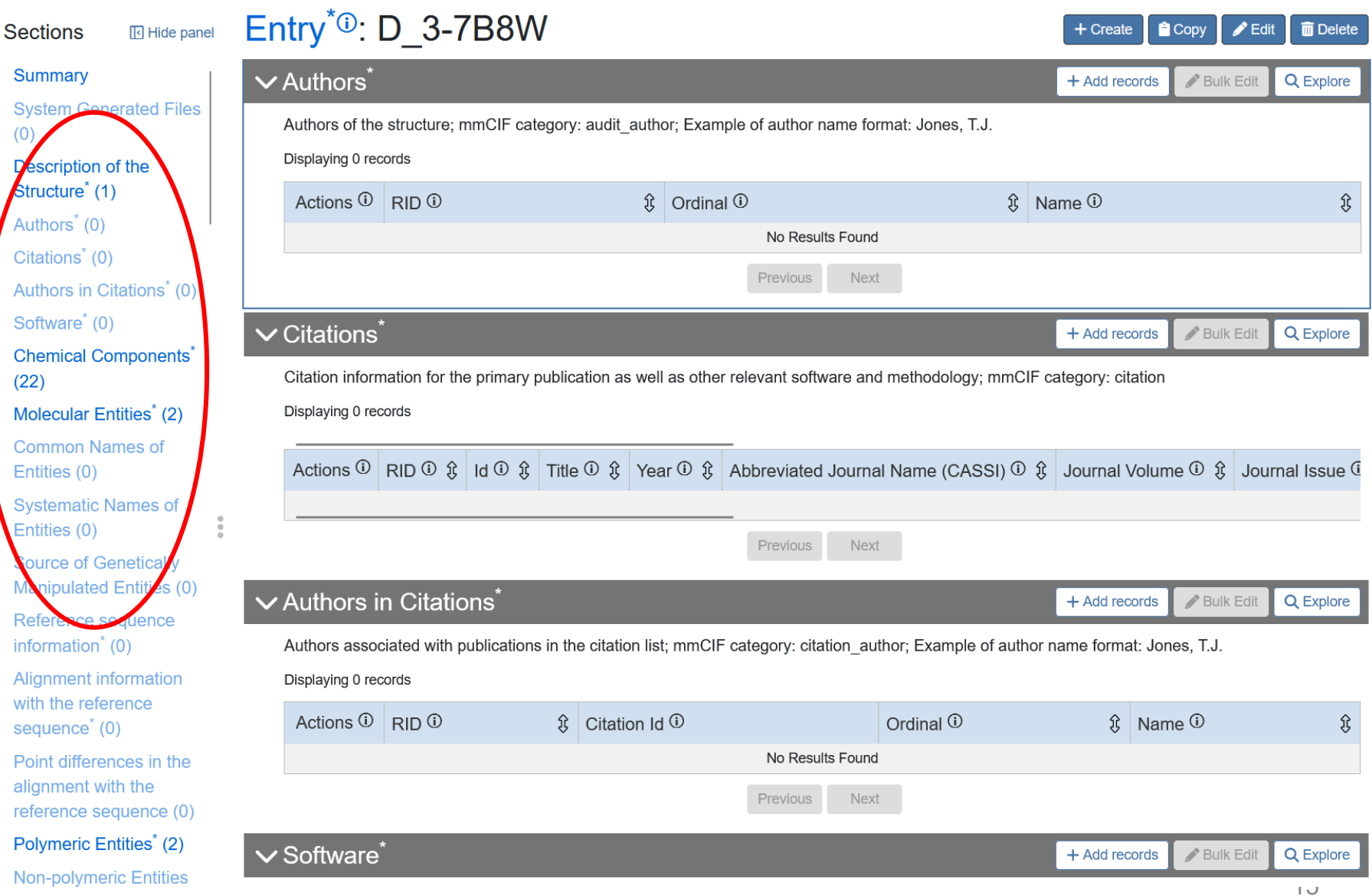

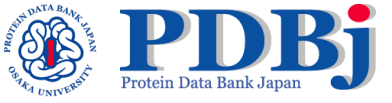

# **Input the starting model**

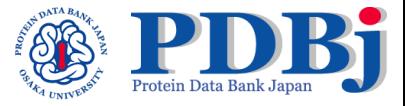

Save

Clone

Qty 1

### **√ Starting Structural Models**\*

+ Add records Bulk Edit **Q** Explore

Information regarding starting structural models used in the integrative modeling study; mmCIF category: ihm\_starting\_model\_details

Displaying 0 records

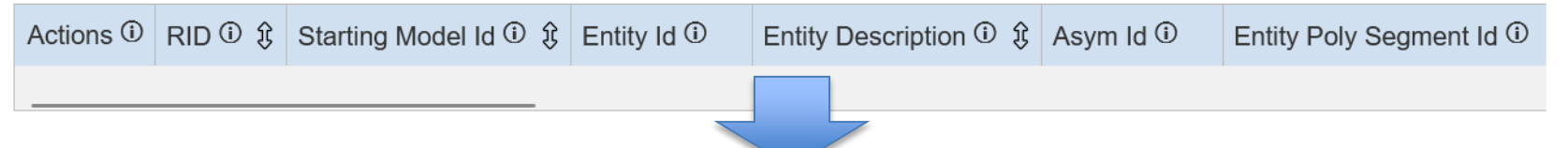

### **Create 1 Starting Structural Models\* record**

#### \* indicates required field

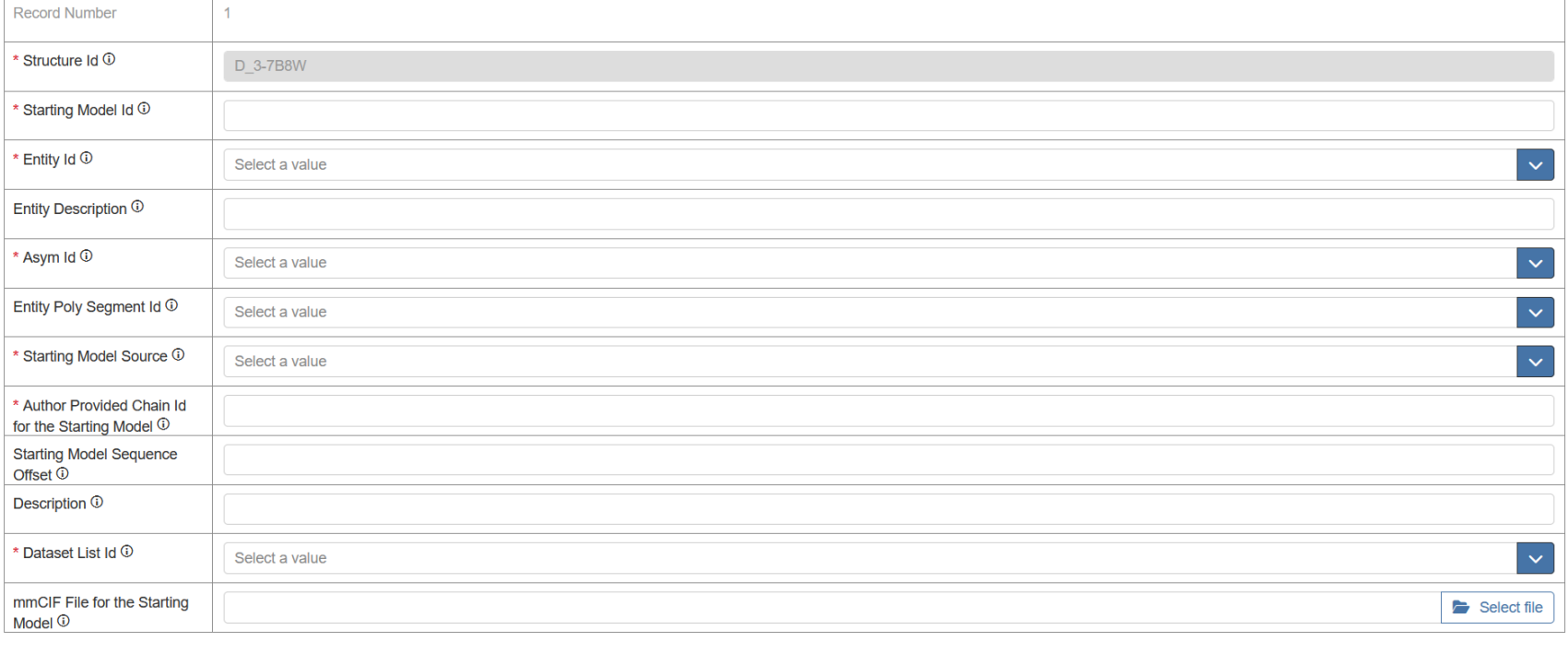

# **Experimental data**

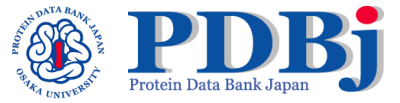

### V Input Datasets

 $+$  Add records Bulk Edit **Q** Explore

List of all input datasets used in the integrative modeling study, including data from different types of experiments and starting models from different sources; mmCIF category: ihm dataset list

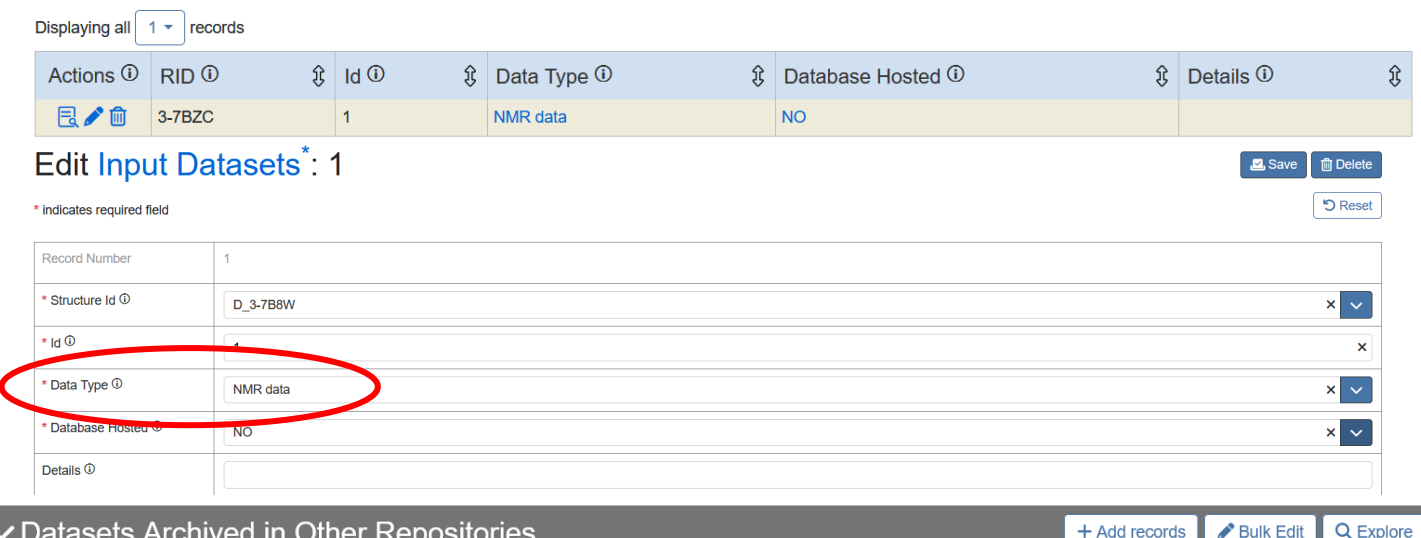

### **∕ Datasets Archived in Other Repositories**

Details of input datasets archived in other repositories, including experimental data and starting structural models; mmCIF category: ihm dataset related db reference

Displaying all  $\vert 1 - \vert$  records

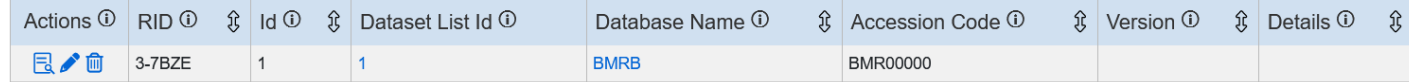

### **Edit Datasets Archived in Other Repositories: 3-7BZE**

#### Save **m** Delete

**つ** Reset

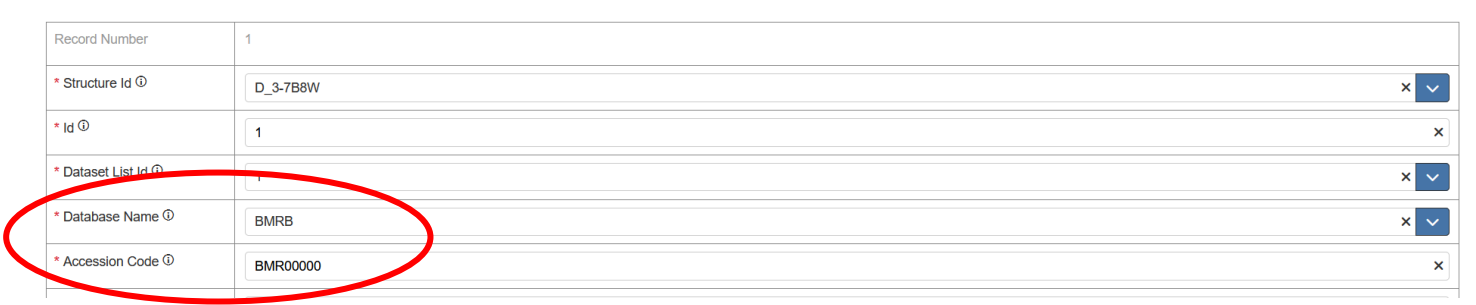

\* indicates required field

# **Other restraint files**

### **∨ Uploaded Restraint Files**

Uploaded restraint data files (in csv/tsv format) related to the entry. Crosslinking restraints, predicted contacts, generic distance restraints etc. can be uploaded as CSV/TSV files in the correct format. Only one file of a particular type can be uploaded. The appropriate tables will be populated based on the uploaded data. Templates for the CSV files can be downloaded from https://data.pdb-dev.org/chaise/recordset/#1/PDB:Entry\_Related\_File\_Templates

### **Create 1 Uploaded Restraint Files record**

#### \* indicates required field

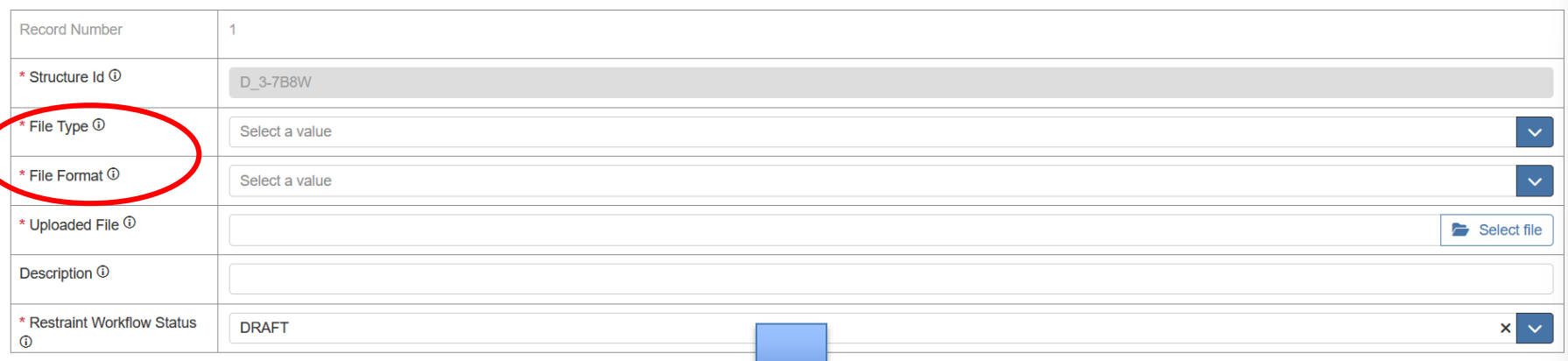

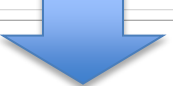

#### Displaying all  $22$ of 22 records

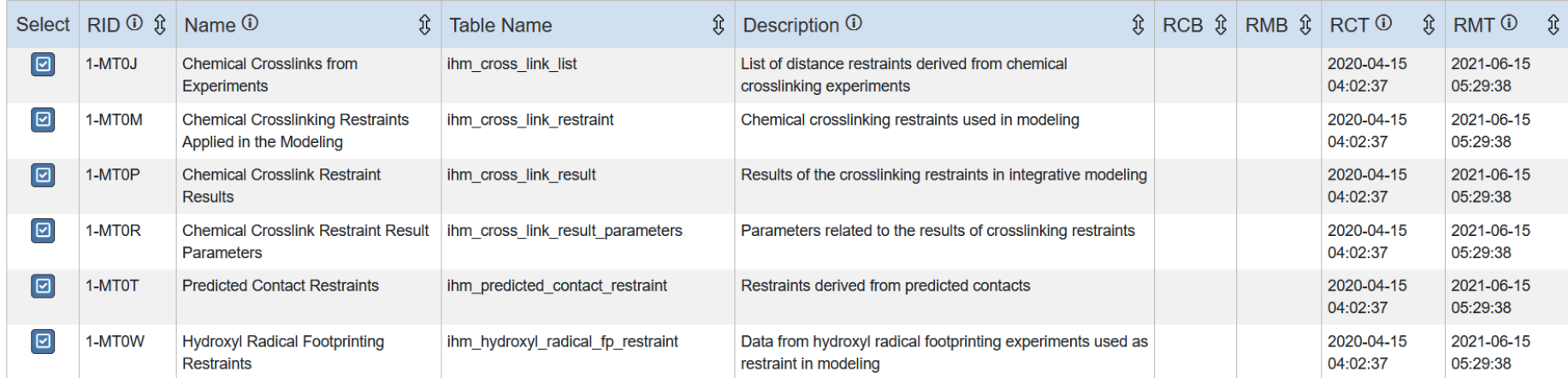

#### *2024.06.13* 第*24*回日本蛋白質科学会年会

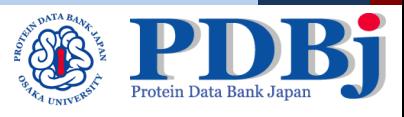

**Q** Explore

Save

Clone

**Bulk Edit** 

 $Qty$  1

+ Add records

## **CSV Templates for Restraint Files**

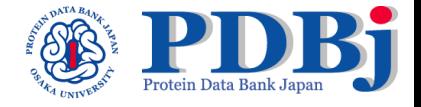

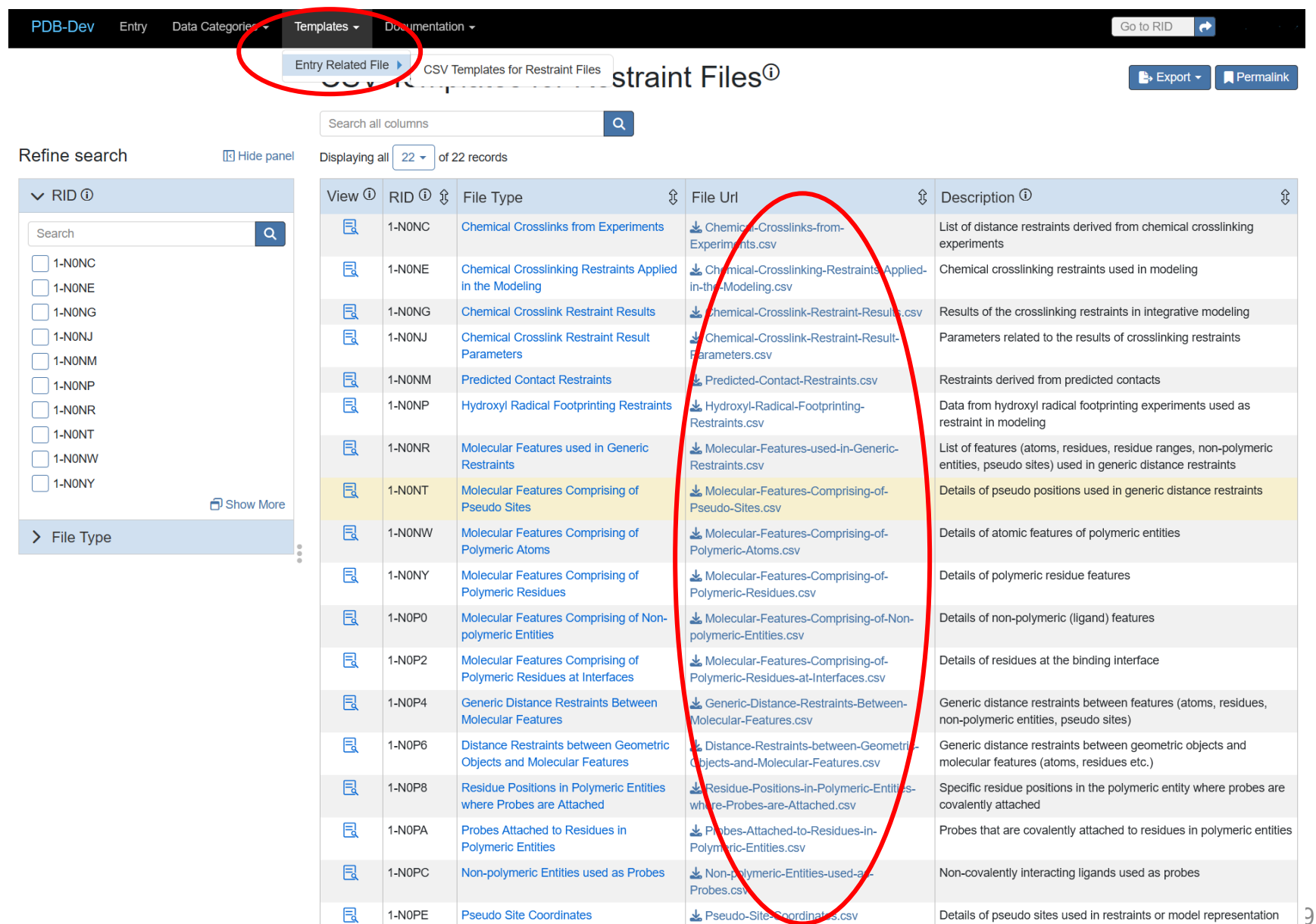

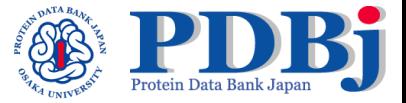

# **Submission step**

**Submit entry and wait for mmCIF generation.** Once all data are entered/uploaded, the "Workflow Status" column in the "Entry" table needs to be changed to "Submit".

## **Accession codes**

**Accession codes will be provided by PDB-Dev after the submission has been processed to ensure compliance with the IHMCIF dictionary and all the necessary information has been provided. The accession code will be updated in the "entry" table under the "accession code" column.**

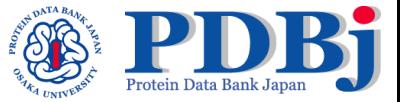

# **Thanks for your attention !**